# OpenSees Workshop Brunel, May 2016

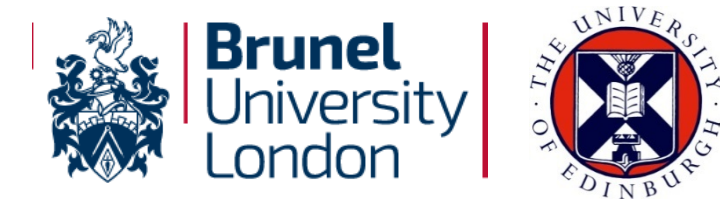

*Presented by* **Dr Liming Jiang & Xu Dai**

#### **With acknowledgements to:**

Jian Zhang, Yaqiang Jiang, Jian Jiang, Panagiotis Kotsovinos, Shaun Devaney, Ahmad Mejbas Al-Remal, & Praveen Kamath & the IIT Roorkee and Indian Institute of Science teams, and China Scholarship Council!

#### **& special acknowledgement to**:

Frank McKenna at University of California, Berkeley for OpenSees

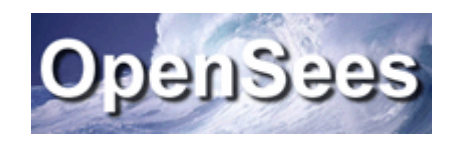

# OPENSEES WORKSHOP DAY 2

- 1. Framework of OpenSees and how to compile it
- 2. How to add your new class
- 3. How to add your new project
- 4. How to add Tcl commands for your project

# OPENSEES WORKSHOP

Day2: Framework & building OpenSees

**Temporary Source Code Package:**

**(link has been sent through email)**

**https://dl.dropboxusercontent.com/u/66579010/BrunelTest.zip**

## **OpenSees Framework**

- A framework is **NOT an executable**;
- It is a set of cooperating software components for building applications in a specific domain**;**
- It is a collection of **abstract and derived** classes;
- **Loose-coupling** of components within the framework is essential for extensibility and re-usability of the applications

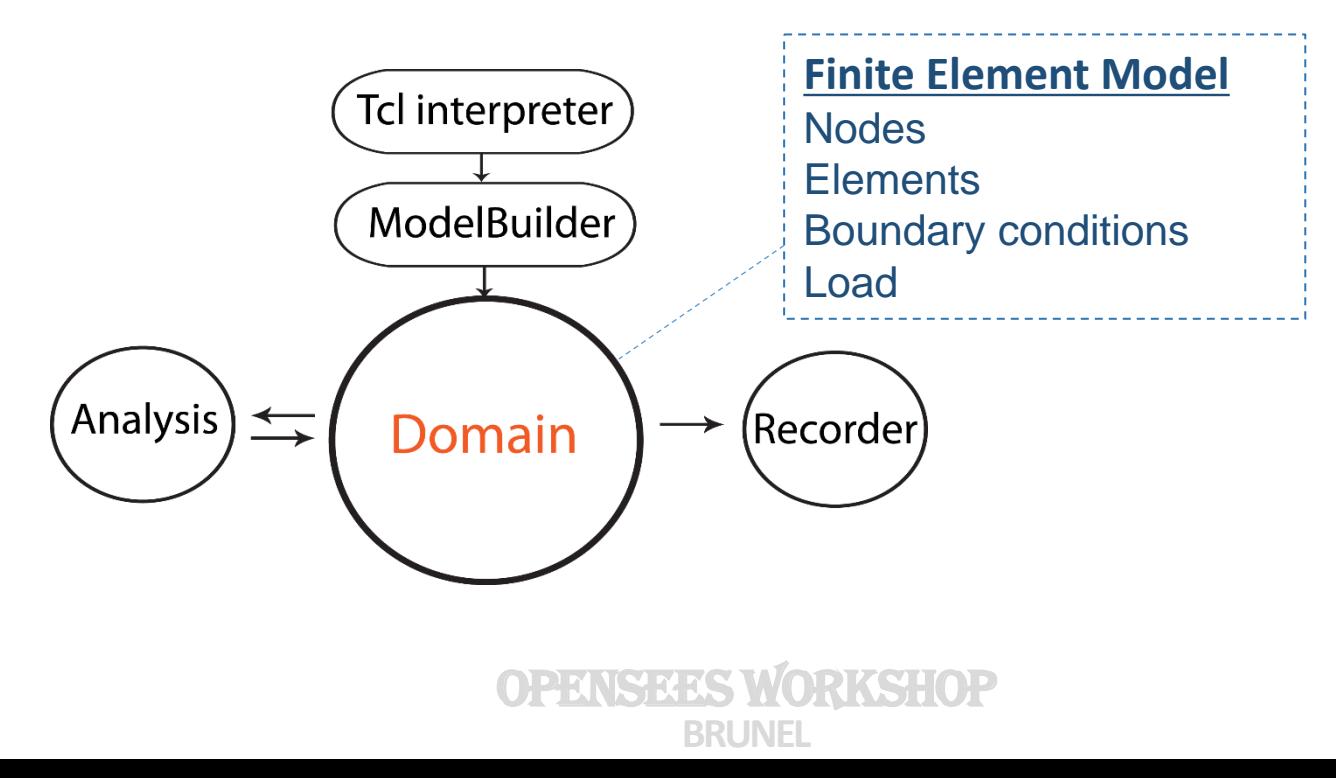

# **OpenSeesfor Fire**

- Started at Edinburgh University since 2009;
- Based on a group of PhD students' work**;**
- Developed for modelling '**Structures in Fire**';

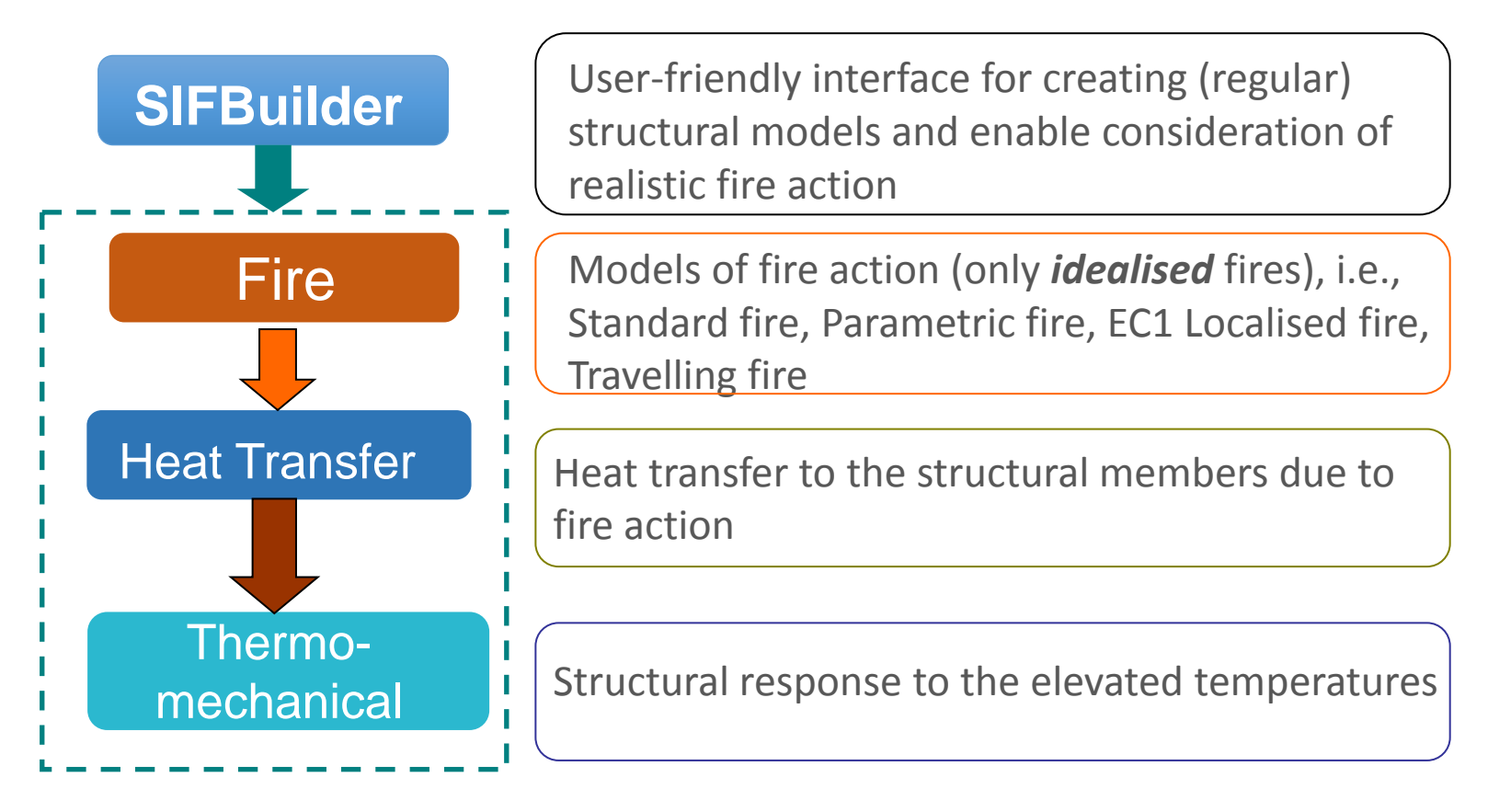

OpenSeeS Workshop **BRUNEL**

## **OpenSees Framework**

#### **31 Projects in OpenSees**

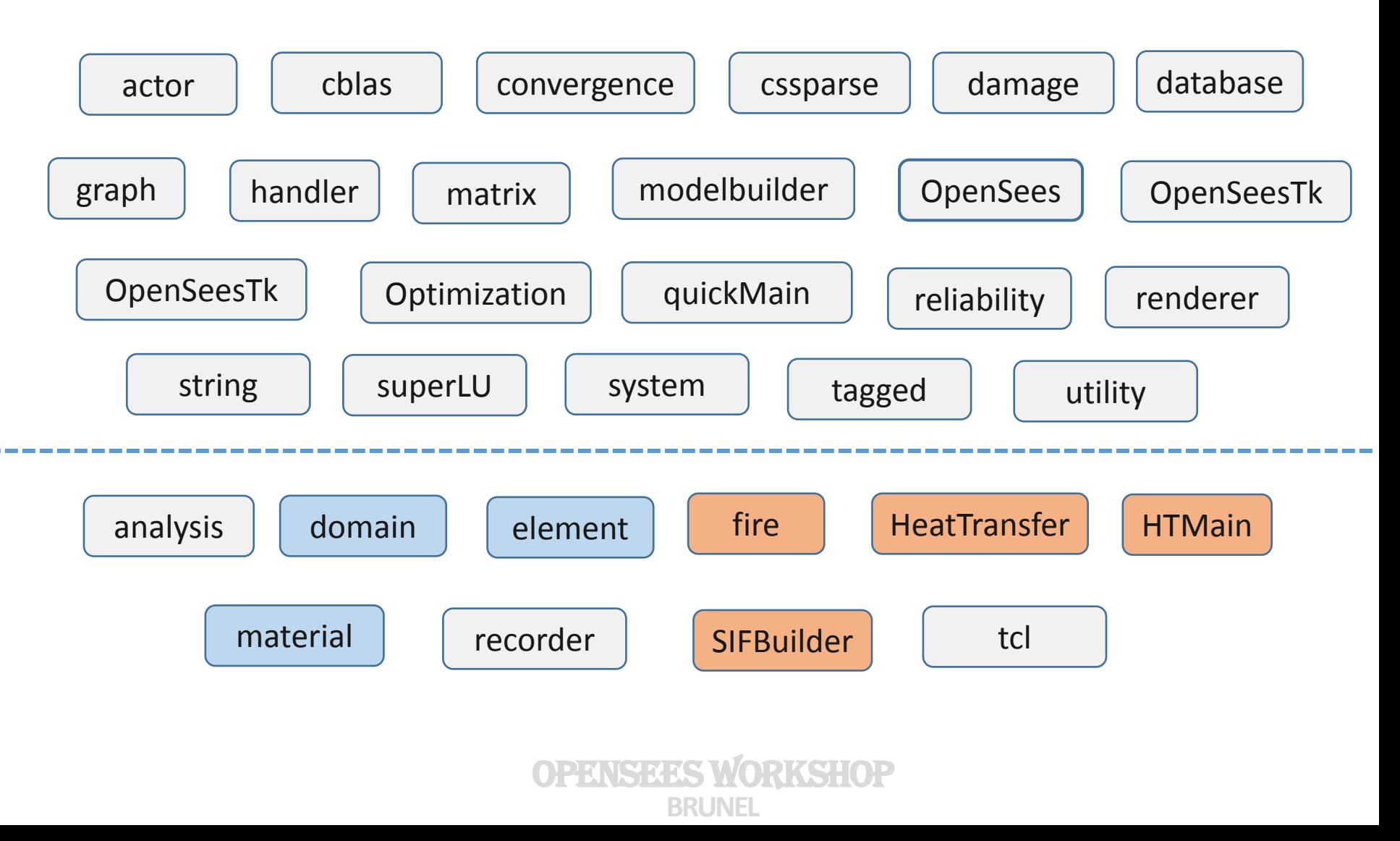

## **OpenSees Framework**

#### **Modified/New Projects in OpenSees**

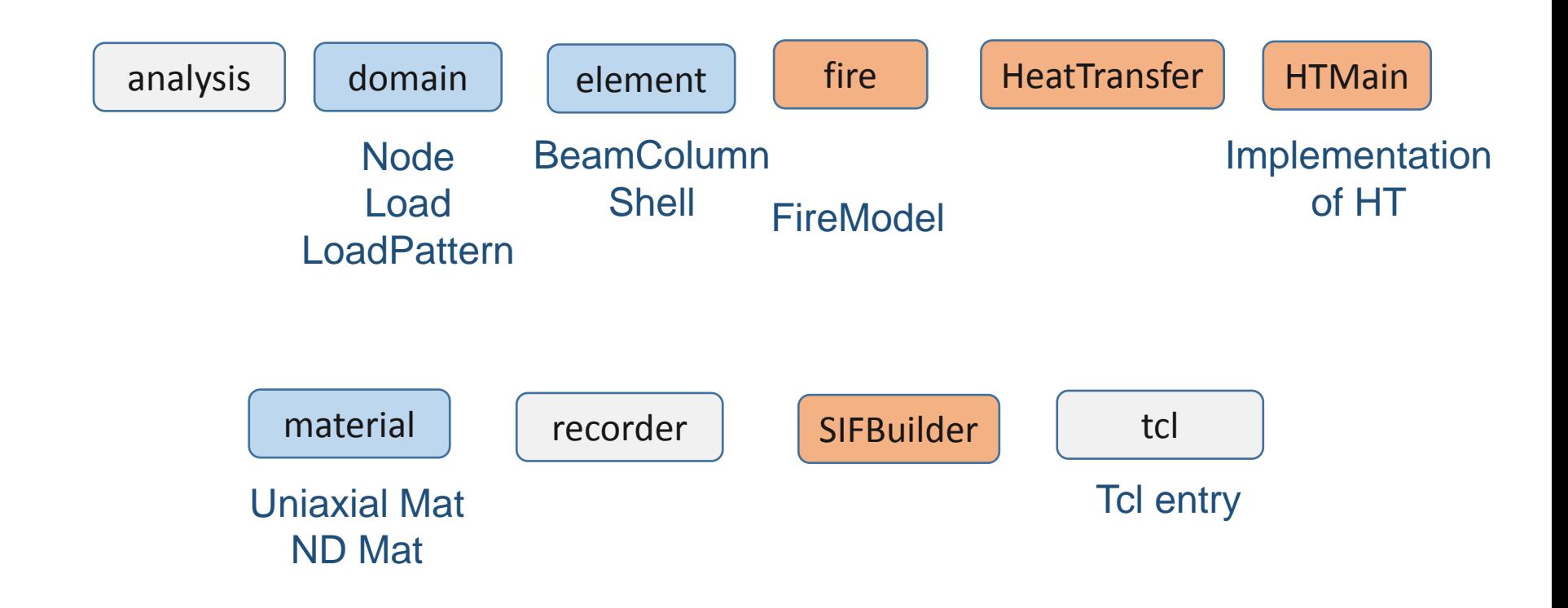

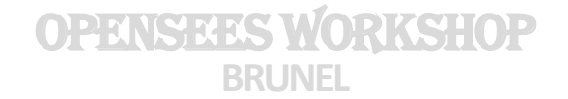

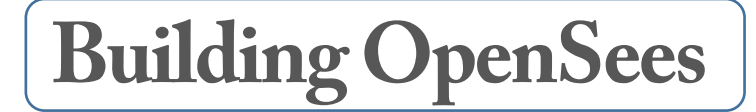

### **Step1:Compilation**

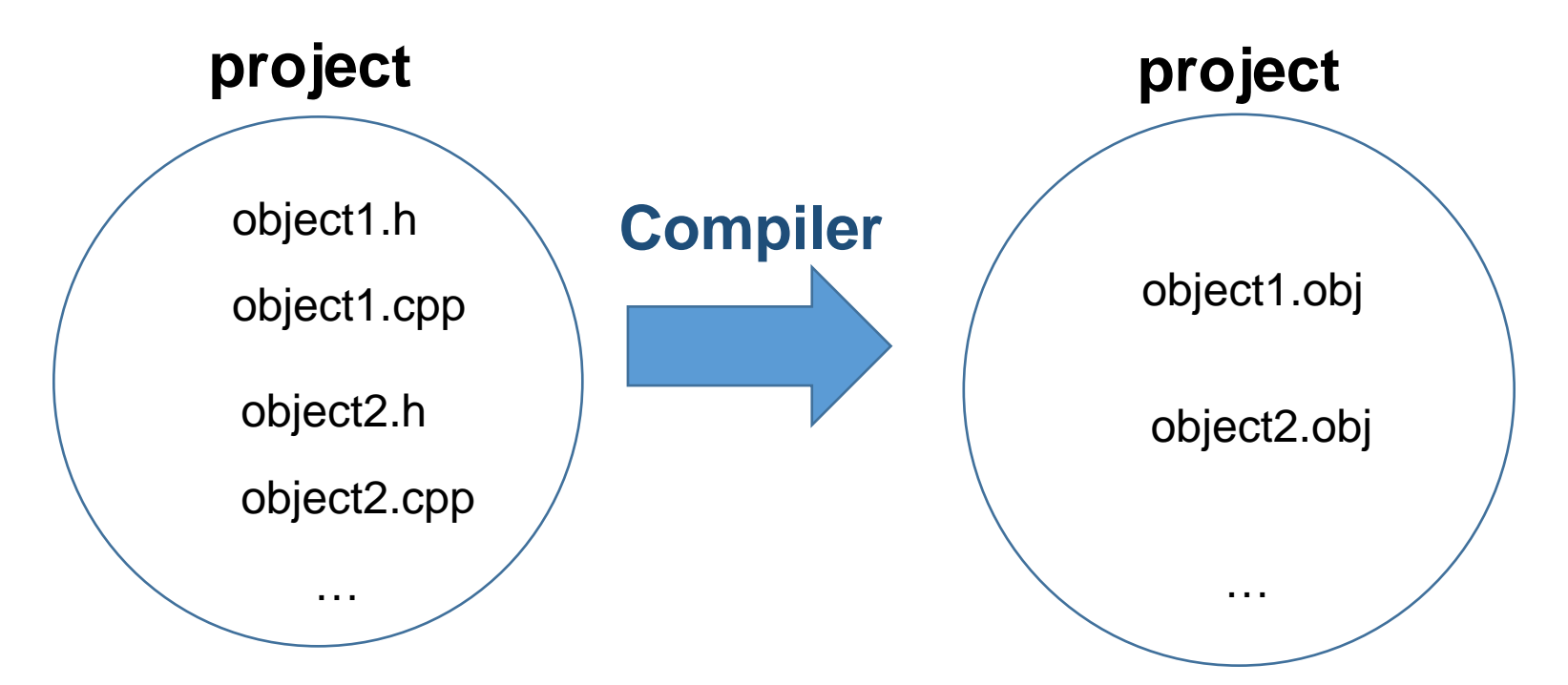

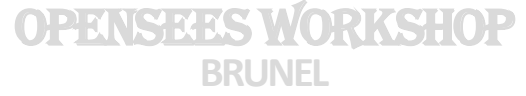

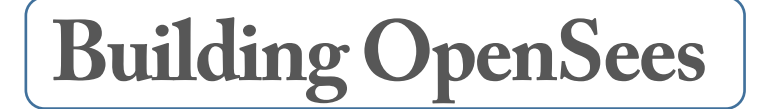

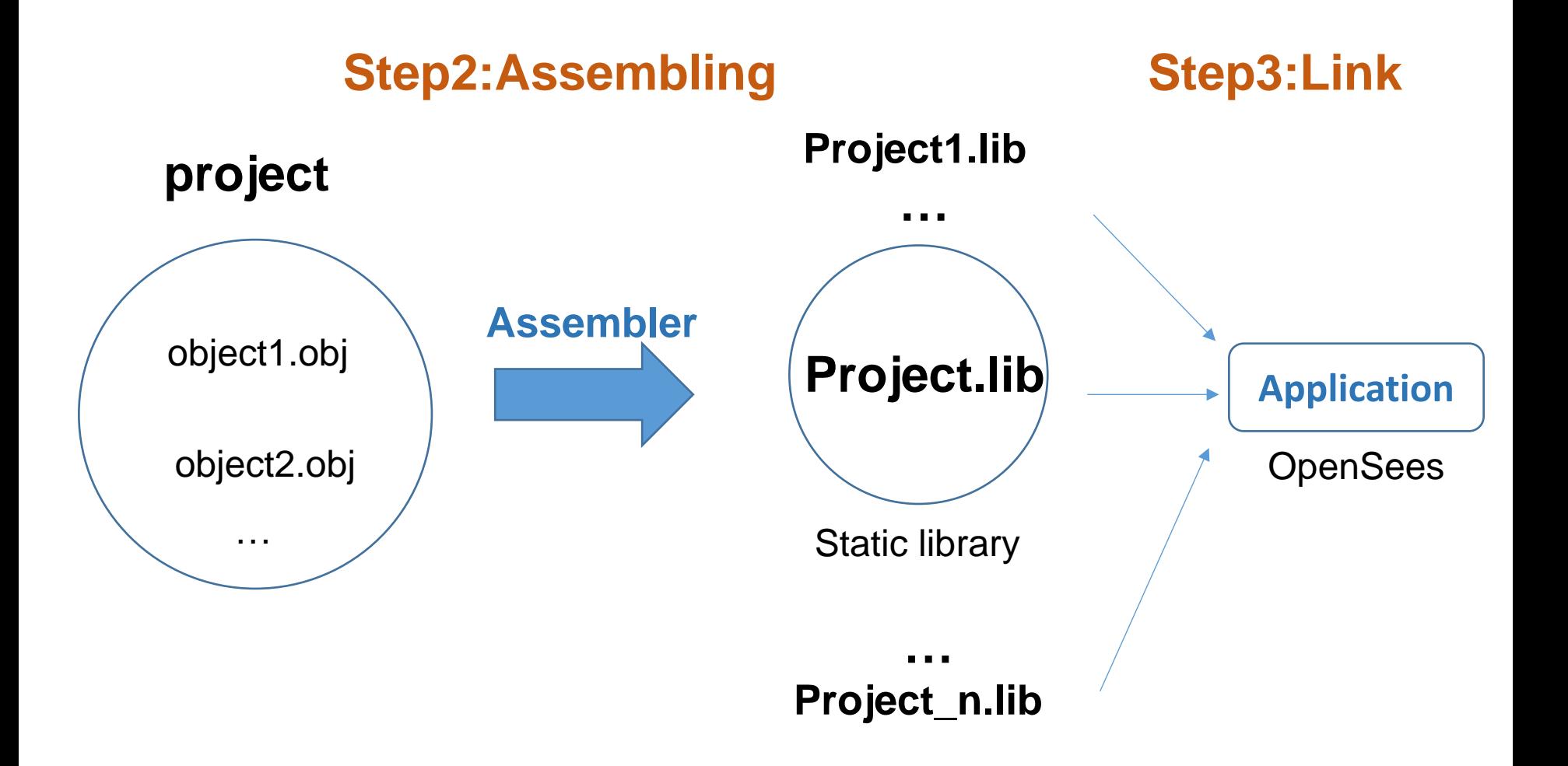

OpenSeeS Workshop **BRUNEL**

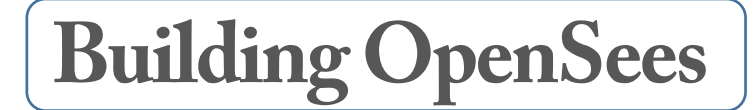

#### **OpenSees Source Code Package**

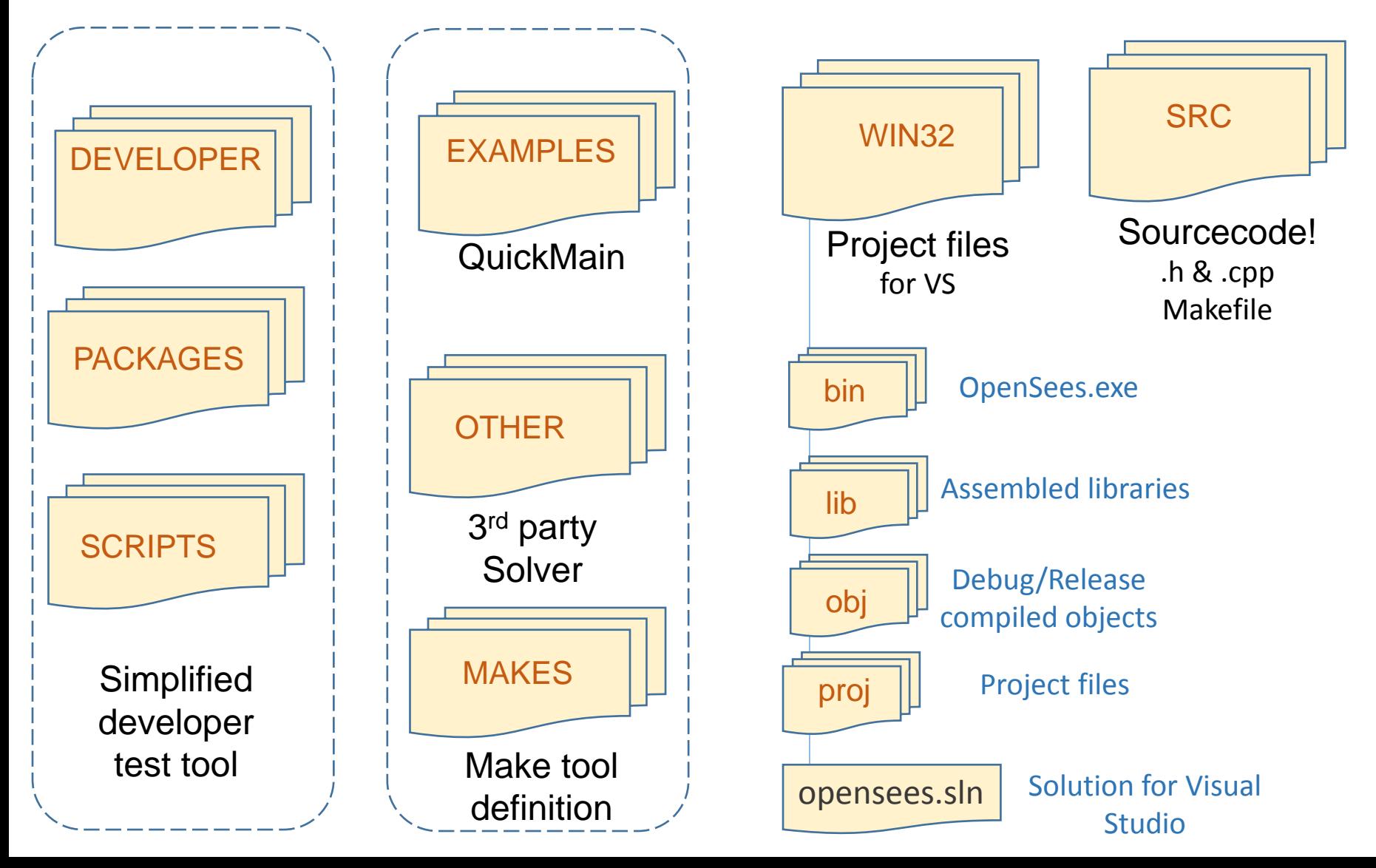

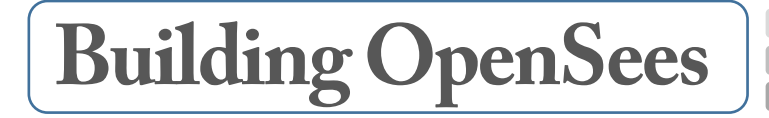

If you want to build it in Linux or MacOS?

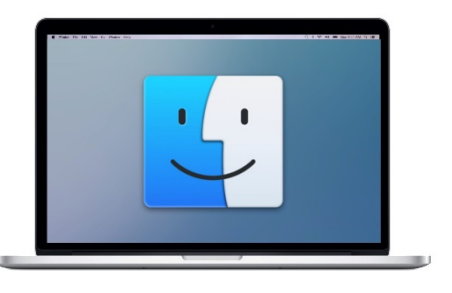

**GCC** & GNU Make

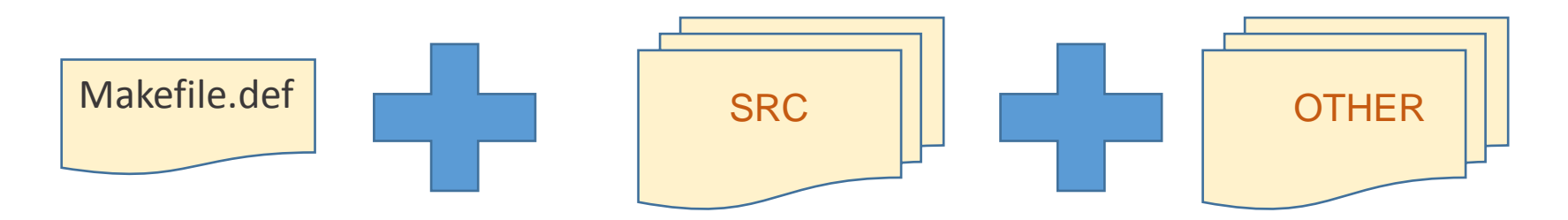

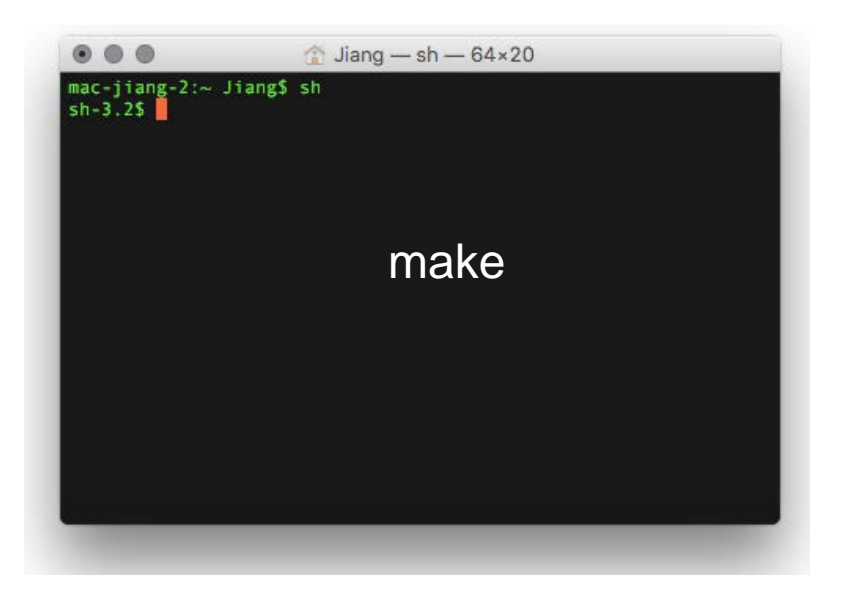

# **Building OpenSees**

#### **GNU Make**

GNU Make is a tool which controls the generation of executables and other non-source files of a program from the program's source files.

Make gets its knowledge of how to build your program from a file called the *makefile*, which lists each of the non-source files and how to compute it from other files. When you write a program, you should write a makefile for it, so that it is possible to use Make to build and install the program.

#### **Makefile.def**

- o Program directory
- o Paths (definition of SRC and OTHER directories)
- o Libraries (definition of library location)
- o Compilers (Compiler location & compiler and linker tags)
- o Compilation behaviour
- o Other supporting libraries
- o Include files

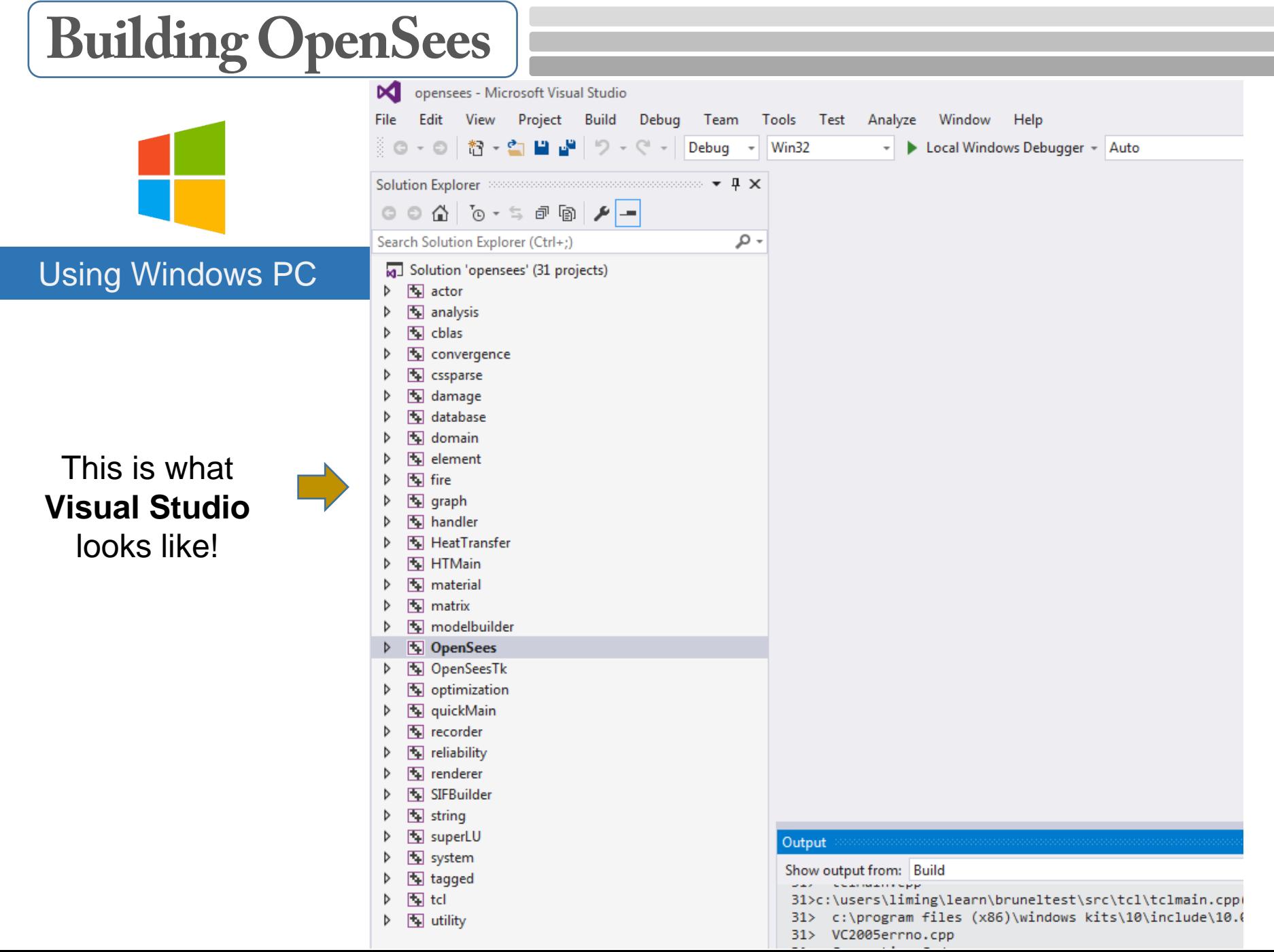

# **Building OpenSees**

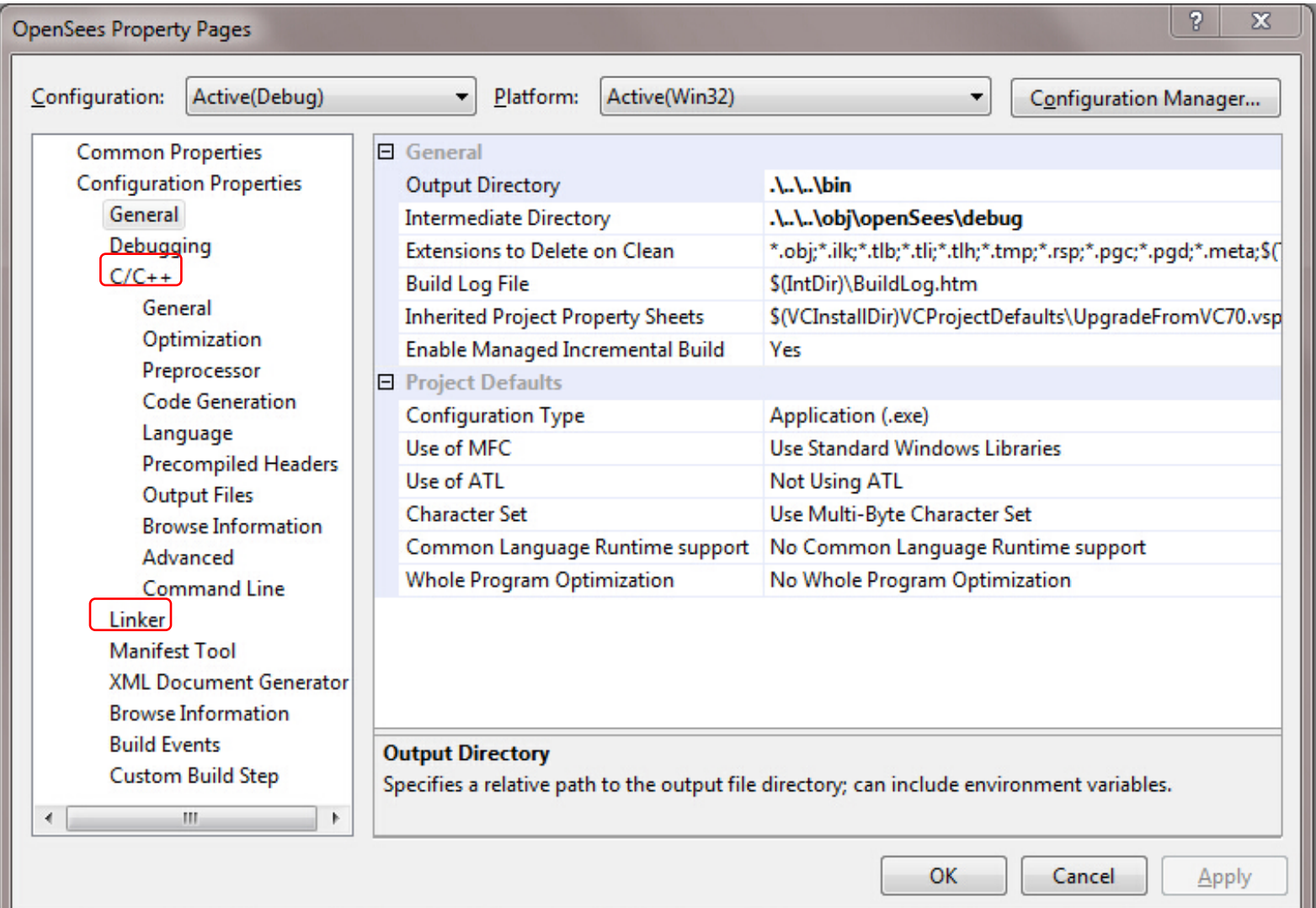

# **Give it a try to build your own OpenSees…**

# OPENSEES WORKSHOP

Day2: Add a new class to the framework

# **Add a new class to the framework: a material class example**

## *ElasticMaterialNewThermal*

#### 1. Find the material class which is most similar to the class you are

trying to create

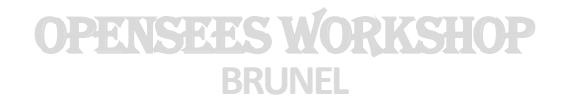

## *ElasticMaterialNewThermal*

2. Find the 'similar' material class file location:

*OpenSees/SRC/material/uniaxial*

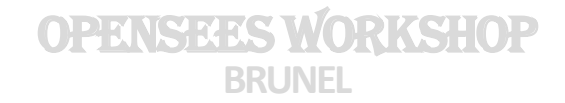

### *ElasticMaterialNewThermal*

#### 3. Make a copy of the header and source files in the same folder and

rename them as: *ElasticMaterialNewThermal.cpp and ElasticMaterialNewThermal.h*.

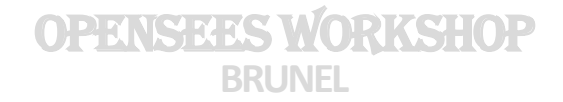

5. Add the two newly created files to the material project in the

solution explorer:

Right click on *uniaxial*  $\rightarrow$  add  $\rightarrow$  Existing Item.

Select the source and header files for the new material from *OpenSees\SRC\material\*

*uniaxial* and click *Add*.

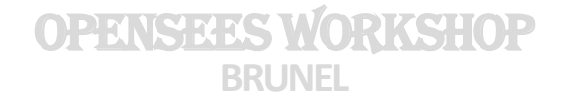

6. Open both the source and header files in a text editor (Notepad ++ or Microsoft Visual Studio editor) and make changes: replace the keyword *ElasticMaterialThermal* to

*ElasticMaterialNewThermal*.

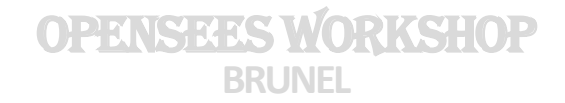

#### 7. Add a couple of lines for the newly created material in

*TclModelBuilderUniaxialMaterialCommand.cpp.* 

*declaration:*

*extern void \*OPS NewElasticMaterialNewThermal(void);*

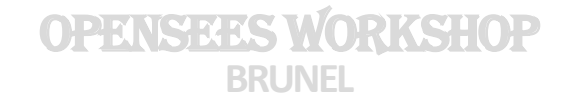

8. Add a couple of lines for the newly created material in

*TclModelBuilderUniaxialMaterialCommand.cpp.* 

*In function:* TclModelBuilderUniaxialMaterialCommand()

*else if (strcmp(argv[1],"ElasticNewThermal") == 0) {*

*void \*theMat = OPS NewElasticMaterialNewThermal();*

*if (theMat != 0)*

*theMaterial = (UniaxialMaterial \*)theMat;*

*else*

*return TCL ERROR;}*

OpenSeeS Workshop **BRUNEL**

### *ElasticMaterialNewThermal*

9. Rebuild only the material project:

Right click on material  $\rightarrow$  Project Only  $\rightarrow$  Rebuild Only material.

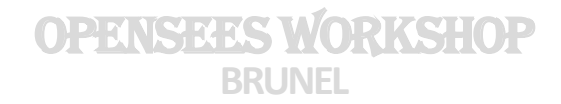

**Step 1:** Add a tcl file *test.tcl* to the in the project *openSees*. Add a line or two using the new material. For example:

model BasicBuilder -ndm 2 -ndf 3;

uniaxialMaterial ElasticNewThermal 1 20000 0.01;

**Step 2:** Debug the successfully built version of OpenSees with the new material to bring up the OpenSees command window.

Step 3: Source the test.tcl file by typing *source test.tcl*. If the program outputs the desired lines (if added) or exits with no errors, you have SUCCESSFULLY added a new material.

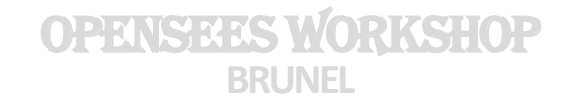

# OPENSEES WORKSHOP

# Day2: How to add a project

#### What in a new Project?

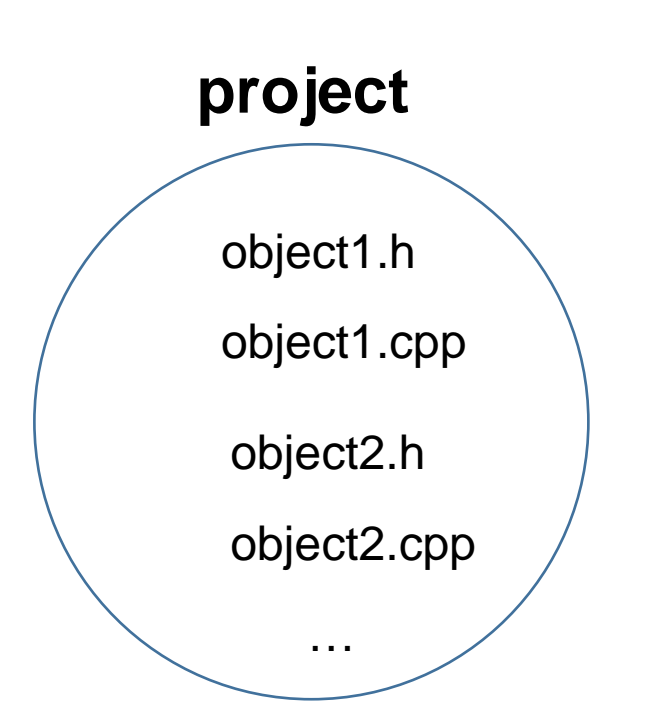

#### **In a header file (.h)**

Inclusion of other header files Declaration of variables Declaration of functions

#### **In a source file (.cpp)**

Inclusion of header files Constructors of class Destructor of class Definition of functions

Prepare the files, and save them in the right folder

OpenSees/SRC/<your project>

Framework **Hierarchy** 

## • Add a new Project to OpenSees

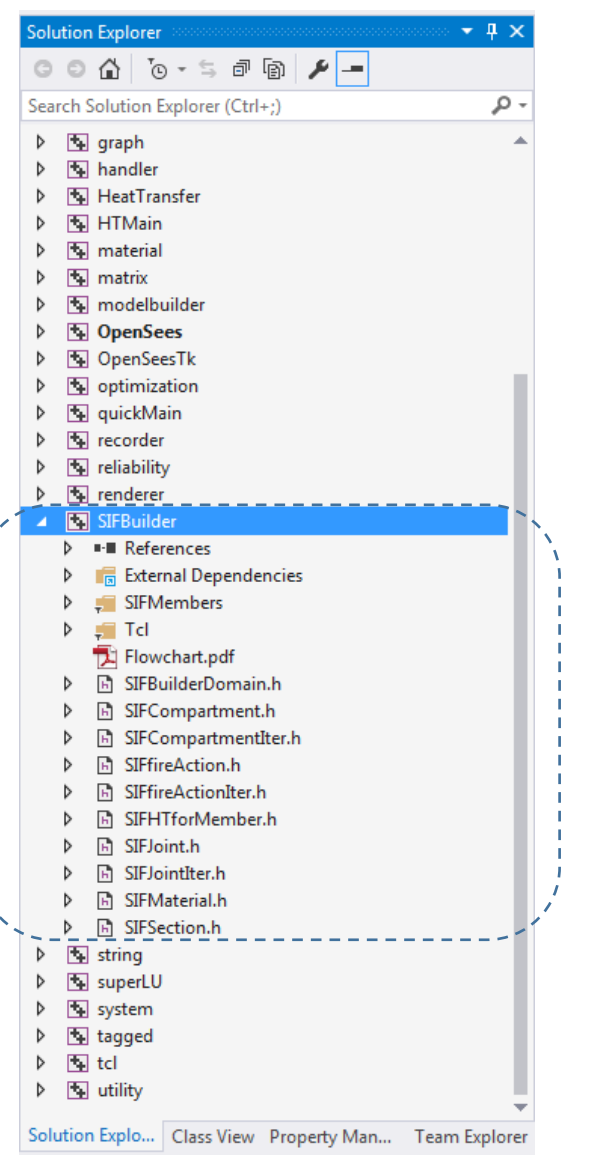

Create a project folder in

OpenSees/win32/proj/<your project>

❖ Add this new project

--if it is completely new, headers and sources

have to be added;

--if it is not, files are imported automatically as

the structure has been defined in the proj file

**Exagelerich Project property** (right click at the project->configuration properties)

 -Project properties are defined for **debug** and **release** separately -Add the dependencies(additional included directories) subfolders in SRC/<project name> -Preprocessor tag( \_SIFBUILDER, \_HEATTRANSFER) #ifdef could selectively activate code block -output as multi-threaded debug for debugging build -multi-thread for release

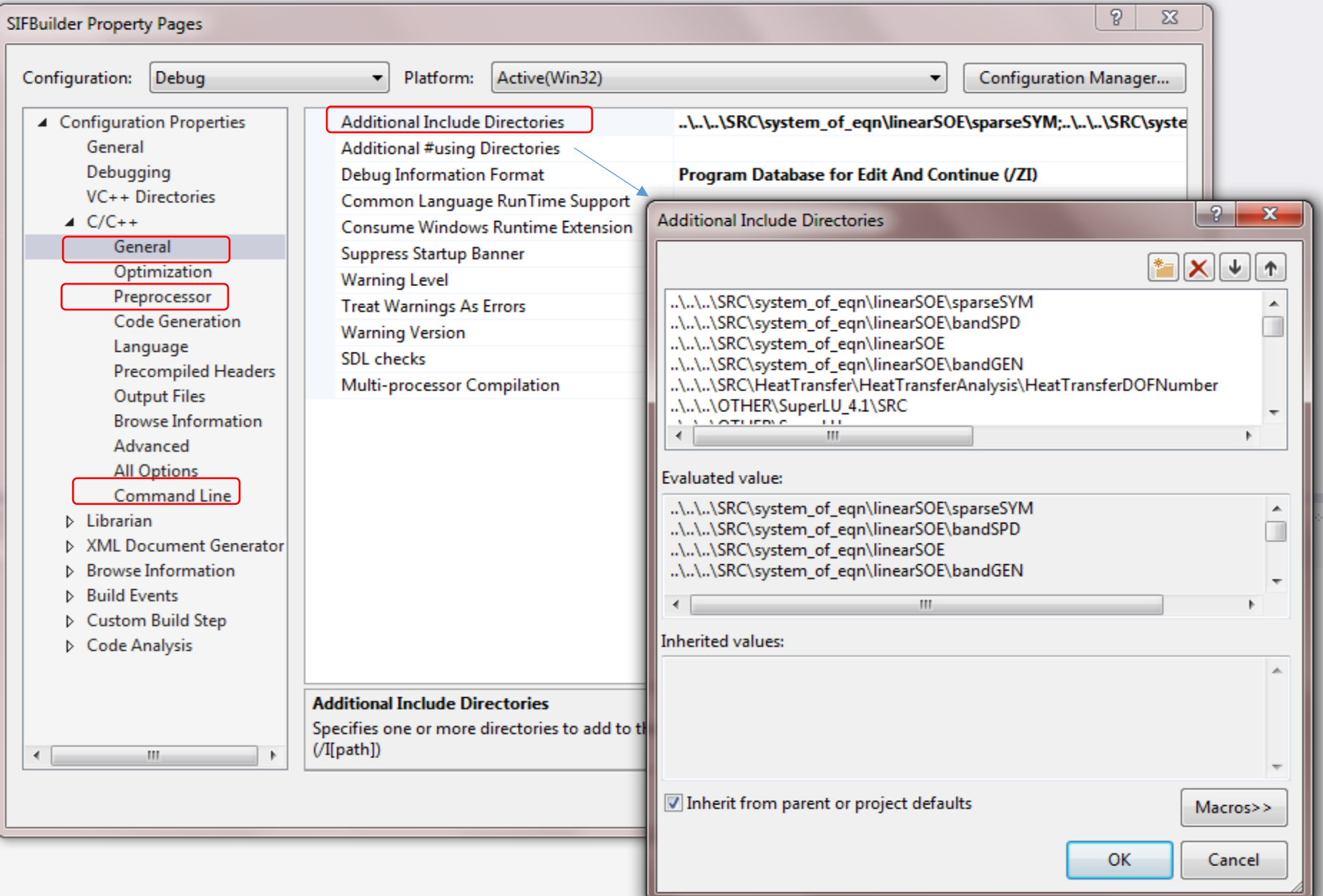

#### **Possible Errors**

#### **Compiler Linker**

- o Not including right headers
- o Deleted variables (destructor)
- o Mismatched returned value from a function
- o Mismatched constructor and usage of a class
- o Incorrect project properties

- o Not including right libraries
- o Referenced function can not be found because it's not correctly defined
- o Library is not produced
- o Linker property of OpenSees project

# OPENSEES WORKSHOP

# Day2: How to add Tcl commands

## Add Tcl Commands

• The original Tcl offers a large collection of commands

-File operation: eof, pwd, append,open, etc.

-Control flow: if, for, switch, while, etc.

 -Those commands are well documented at the page: <http://www.tcl.tk/man/tcl8.5/TclCmd/contents.htm>

## • The Tcl library

 -The library provides an interface to add extended Tcl commands -Tcl library was imported to the computer when the installation of Tcl happened.

## • Tcl.h and Tcl.lib

-Tcl is installed in C:\Program Files\Tcl in Windows

 -Tcl.h is a header file which has prototypes of the built-in functions.

-The functions are enclosed in the Tcl library.

## • Tcl in OpenSees

 -OpenSees inherits the original Tcl commands and extends the command library.

-Most of commands are developed within the project [tcl](https://svn.ecdf.ed.ac.uk/repo/see/OpenSeesEd/OpenSees/OpenSees2.4.0/SRC/tcl/)

-The others are located in modelbuilder and sub-projects.

## Add Tcl Commands

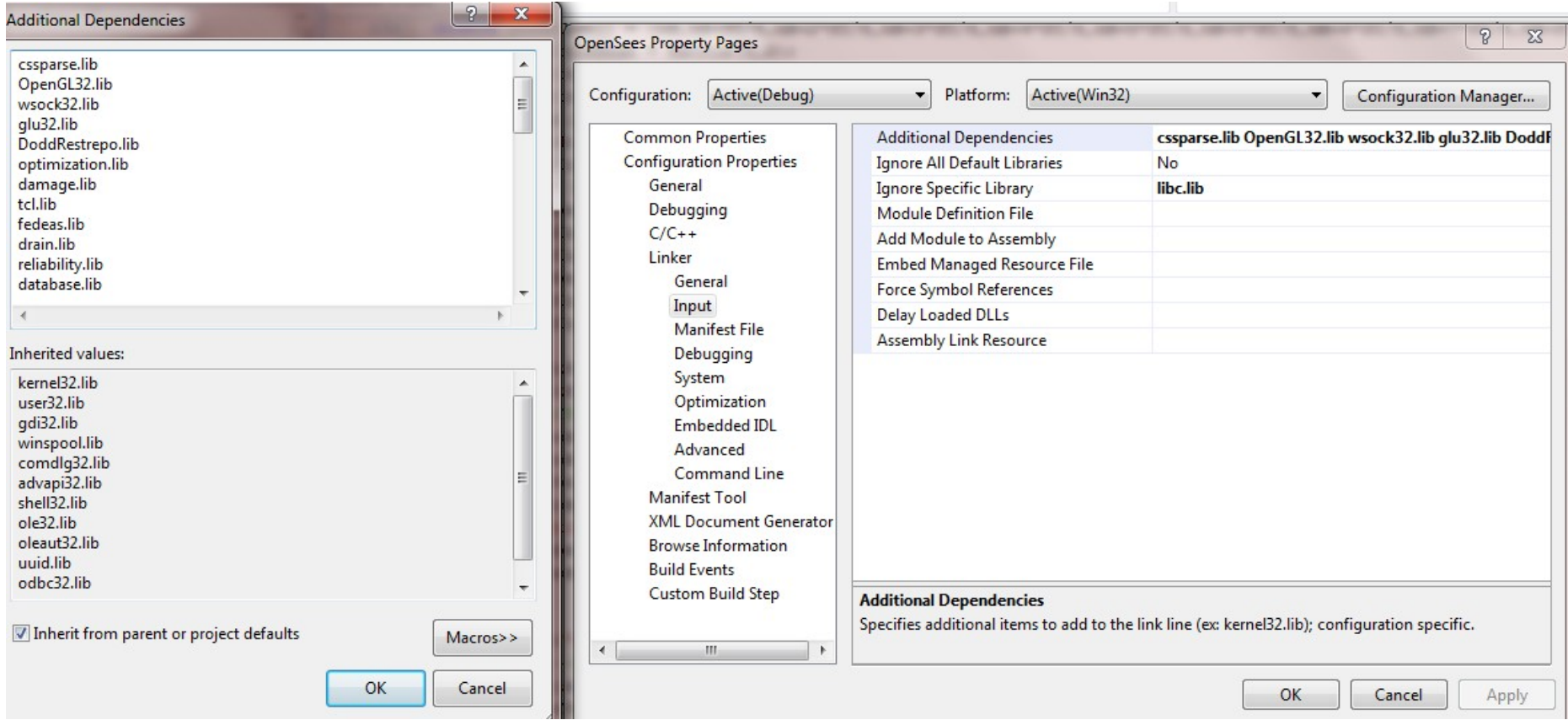

- "Source" command
	- Global commands are located in commands.cpp
	- in the function of OpenSeesAppInit(Tcl Interp \*interp)

Tcl\_CreateObjCommand(interp, "source", &OPS\_SourceCmd, (ClientData)NULL, (Tcl\_CmdDeleteProc\*)NULL);

int OPS SourceCmd(ClientData clientData, Tcl Interp \*interp, int argc, Tcl Obj \* const \*argv);

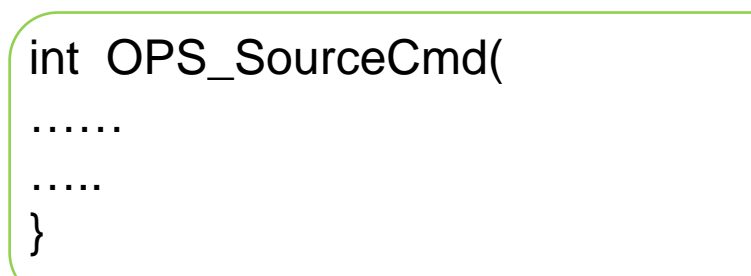

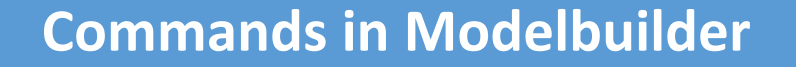

Modelbuilder is called in commands.cpp to create a TclModelBuilder Class

TclModelBuilder has a huge constructor, which contains the creation of modelbuilder-related commands

The strategy of extending Tcl commands is creating a global command in commands.cpp, then putting the definition of new commands in the constructor of a TclModelBuilder type class.

"HeatTransfer" ->TclHeatTransferModelBuilder

- •Creating your own command
- -i.e. in TclHeatTransferModule class

### 1) Using Tcl\_CreateCommand to add a new command;

Tcl CreateCommand(interp, "HTMaterial", (Tcl CmdProc\*) TclHeatTransferCommand\_addHTMaterial,(ClientData)NULL, NULL);

### 2)Specify the Procedure corresponding to this command;

Int TclHeatTransferCommand addHTMaterial(ClientData clientData, Tcl Interp \*interp, int argc, TCL\_Char \*\*argv)

```
if (theTclHTModule == 0) {
          opserr << "WARNING current HeatTransfer Module has been destroyed - HTMaterial\n"; 
           return TCL_ERROR;
}
if (theHTDomain == 0) {
   opserr << "WARNING no active HeatTransfer Domain - HTMaterial\n";
   return TCL_ERROR;
 }
HeatTransferMaterial* theHTMaterial=0;
int HTMaterialTag = 0;
if (Tcl GetInt(interp, argv[2], &HTMaterialTag) != TCL OK) {
opserr << "WARNING:: invalid material tag for defining HeatTransfer material: " << argv[1] << "\n"; return TCL_ERROR;
  }
//Adding CarbonSteelEC3
if (strcmp(argv[1],"CarbonSteelEC3") == 0) {
    theHTMaterial = new CarbonSteelEC3(HTMaterialTag);
}
if(theHTMaterial!=0){
    theTclHTModule->addHTMaterial(*theHTMaterial);}
else{
opserr<<"WARNING: TclHTModule fail to add HeatTransfer Material: "<<argv[1]<<endln;}
return TCL_OK;
}
```
- Creating your own command
- -i.e. in TclHeatTransferModule class
- 1) Classes are mostly designed as tagged objects.
- 2) TclModelBuilder or domain classes holds the tags of materials, elements,etc. theHTMaterials = new ArrayOfTaggedObjects(32);
- 3) ArraryOfTaggedObjects stores tags and correponding pointers to the objects. theHTMaterial = new CarbonSteelEC3(HTMaterialTag);
- 4)Adding and returning the object pointer.
- theTclHTModule->addHTMaterial(\*theHTMaterial);
- HeatTransferMaterial\* TclHeatTransferModule->getHTMaterial(int tag)

- •Commonly used functions
- 1) Tcl GetInt(interp, argv[2], &HTMaterialTag)
- 2) if (strcmp(argv[1],"CarbonSteelEC3") == 0)
- 3) opserr<<"WARNING: TclHTModule fail to add Simple Mesh: "<<argv[1]<<endln;
- 4) Argc, argv[ ]
	- Node 1 1 0;